# Oracle® CRL-Financials

Implementation Guide

Release 11i

April 2000

Part No. A83615-01

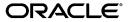

Oracle CRL-Financials Implementation Guide, Release 11i

Part No. A83615-01

Copyright © 2000, Oracle Corporation. All rights reserved.

The Programs (which include both the software and documentation) contain proprietary information of Oracle Corporation; they are provided under a license agreement containing restrictions on use and disclosure and are also protected by copyright, patent, and other intellectual and industrial property laws. Reverse engineering, disassembly, or decompilation of the Programs is prohibited.

The information contained in this document is subject to change without notice. If you find any problems in the documentation, please report them to us in writing. Oracle Corporation does not warrant that this document is error free. Except as may be expressly permitted in your license agreement for these Programs, no part of these Programs may be reproduced or transmitted in any form or by any means, electronic or mechanical, for any purpose, without the express written permission of Oracle Corporation.

If the Programs are delivered to the U.S. Government or anyone licensing or using the programs on behalf of the U.S. Government, the following notice is applicable:

Restricted Rights Notice Programs delivered subject to the DOD FAR Supplement are "commercial computer software" and use, duplication, and disclosure of the Programs, including documentation, shall be subject to the licensing restrictions set forth in the applicable Oracle license agreement. Otherwise, Programs delivered subject to the Federal Acquisition Regulations are "restricted computer software" and use, duplication, and disclosure of the Programs shall be subject to the restrictions in FAR 52.227-19, Commercial Computer Software - Restricted Rights (June, 1987). Oracle Corporation, 500 Oracle Parkway, Redwood City, CA 94065.

The Programs are not intended for use in any nuclear, aviation, mass transit, medical, or other inherently dangerous applications. It shall be the licensee's responsibility to take all appropriate fail-safe, backup, redundancy, and other measures to ensure the safe use of such applications if the Programs are used for such purposes, and Oracle Corporation disclaims liability for any damages caused by such use of the Programs.

Oracle is a registered trademark, and Oracle Financials, Oracle CRL-Financials, Oracle CRL-Financials Enabled Assets, and Oracle CRL-Financials Enabled Projects are trademarks or registered trademarks of Oracle Corporation. Other names may be trademarks of their respective owners.

# Contents

| Se | end Us Your Comments                                         | ii       |
|----|--------------------------------------------------------------|----------|
| Pr | eface                                                        | <b>\</b> |
|    | Intended Audience                                            | \        |
|    | Related Documents                                            |          |
|    | Conventions Used in This Manual                              |          |
| 1  | Introduction to Implementation                               |          |
|    | Prerequisites and Assumptions                                | 1-1      |
|    | Oracle Financial Applications User's Guides and Supplements  | 1-1      |
|    | Oracle Financials Technical Reference Guides and Supplements | 1-2      |
|    | Oracle Financials Implementation Supplements                 | 1-2      |
| 2  | Oracle CRL-Financials Enabled Assets Setup                   |          |
|    | CRL Enabled Assets Setup Checklist                           | 2-1      |
|    | Oracle CRL-Financials Enabled Assets Setup Steps             | 2-3      |
|    | Changes to the CRL Fixed Assets Data Model                   | 2-5      |
|    | Functional Security                                          | 2-9      |
|    | CRL Navigation Path                                          | 2-9      |
| 3  | Oracle CRL-Financials Enabled Projects Setup                 |          |
|    | CRL Enabled Projects Setup Checklist                         | 3-1      |
|    | Profile Options (not applicable for CRL)                     | 3-1      |
|    | Set of Books                                                 | 3-1      |
|    | Human Resources                                              | 3-2      |
|    | Receivables                                                  | 3-2      |
|    | Implementation Options and PA Periods                        | 3-2      |
|    | Expenditure Setup                                            | 3-2      |
|    | Non-Labor Costing Setup                                      | 3-3      |
|    |                                                              |          |

| Labor Costing Setup                                             | 3-3 |
|-----------------------------------------------------------------|-----|
| Burden Costing Setup                                            | 3-4 |
| Billing Setup (not applicable for CRL)                          | 3-4 |
| Budget Setup                                                    | 3-5 |
| Project Setup                                                   |     |
| Project Status Inquiry Setup                                    | 3-6 |
| General Setup                                                   | 3-6 |
| AutoAccounting for Costs                                        | 3-6 |
| AutoAccounting for Revenue and Billing (not applicable for CRL) | 3-7 |
| Indirect Projects for Cost Collection                           |     |
| Oracle CRL-Financials Enabled Projects Setup Steps              | 3-8 |

# **Send Us Your Comments**

Oracle CRL-Financials Implementation Guide, Release 11*i* Part No. A83615-01

Oracle Corporation welcomes your comments and suggestions on the quality and usefulness of this document. Your input is an important part of the information used for revision.

- Did you find any errors?
- Is the information clearly presented?
- Do you need more information? If so, where?
- Are the examples correct? Do you need more examples?
- What features did you like most?

If you find any errors or have any other suggestions for improvement, please indicate the document title and part number, and the chapter, section, and page number (if available). You can send comments to us in the following ways:

- Electronic mail: candrews@us.oracle.com
- FAX: telephone number (650) 506 7802 Attn: Oracle CRL-Financials Documentation
- Postal service:

Oracle Corporation Oracle CRL-Financials Documentation 500 Oracle Parkway, 659302 Redwood Shores, CA 94065 USA

If you would like a reply, please give your name, address, telephone number, and (optionally) electronic mail address.

If you have problems with the software, please contact your local Oracle Support Services.

# **Preface**

This guide explains how to implement Oracle CRL-Financials, Release 11*i* products.

### **Intended Audience**

This guide is written for the person or persons responsible for implementing Oracle CRL-Financials 11*i* (CRL-FIN).

## **Related Documents**

For more information, see the following manuals:

- Installing Oracle Applications, Release 11.5.1
- Oracle Applications Implementation Manual, Release 11
- Oracle Financials Implementation Manual, Release 11.5.1
- Oracle CRL-Financials Enabled Assets Concepts and Procedures, Release 11i.
- Oracle CRL-Financials Enabled Projects Concepts and Procedures, Release 11i.

# **Conventions Used in This Manual**

The following typographic conventions are also used in this manual:

| Convention    | Meaning                                                                                                    |
|---------------|----------------------------------------------------------------------------------------------------|
| boldface text | Boldface type in text indicates task that are only applicable to CRL.                                       |
| italic text   | Italic type in text indicates book titles.                                                                  |
| ALL CAPITALS  | This guide capitalizes the names of Oracle tables, views, synonyms, and columns.                            |
| <>            | Optional arguments appear in angle brackets (< >). Substitute appropriate values for the names in brackets. |

# Introduction to Implementation

## **Prerequisites and Assumptions**

This release of Oracle CRL-Financials (CRL-FIN), Release 11i is based upon and assumes that you have installed Oracle Financial Applications Release 11.5.1, including Oracle Projects and have applied the CRL-FIN Enabled Assets extensions.

This guide assumes that you already have or are concurrently carrying out all of the required steps specified in the Oracle Financials Implementation Manual.

This guide therefore includes only detail information for those additional steps that you specifically require to implement CRL-FIN, Release 11i.

# Oracle Financial Applications User's Guides and Supplements

These manuals give you task-oriented instructions for using Oracle Financial Applications including Oracle Projects Applications including Oracle Projects applications. Each guide and supplement describes how to use forms, processes, reports, and other features of the applications. User's guides and supplements are available for the following applications:

- **Oracle Fixed Assets**
- **Oracle Projects**
- Oracle CRL-Financials Enabled Assets
- **Oracle CRL-Financials Enabled Projects**

# **Oracle Financials Technical Reference Guides and Supplements**

These reference manuals provide all the information you need to use specific Oracle Financial Applications including Oracle Projects, database table, and view definitions. Technical reference guides and supplements are or will be available for the following applications:

- **Oracle Fixed Assets**
- Oracle Projects
- Oracle CRL Enabled Assets
- **Oracle CRL Enabled Projects**

# **Oracle Financials Implementation Supplements**

The supplements provide all of the information you need to successfully install and implement the following Oracle Financial Applications including Oracle Projects applications:

- **Oracle Fixed Assets**
- **Oracle Projects**

# **Oracle CRL-Financials Enabled Assets** Setup

This section contains the setup steps required for Oracle CRL-Financials (CRL-FIN), Release 11i.

## CRL Enabled Assets Setup Checklist

There are new steps required to make use of features in CRL-FIN, Release 11i. These new steps are in bold in the following checklist of setup steps.

**Attention:** For details on the Oracle Financials specific steps, you should refer to your Oracle Financials Implementation Manual. Bold steps part of CRL Enabled Assets setup only.

Step 1: (Required) Define Your Sets of Books.

Step 2: (Optional) Define Your Unit of Measure Classes.

Step 3: (Optional) Define Your Units of Measure.

Step 4: (Optional) Define Your Employees.

Step 5: (Optional) Define Your Descriptive Flexfields.

Step 5a: (Optional) Define CRL Descriptive Flexfields (CRL only).

Step 6: (Required) with defaults

Decide How to Use the Account Generator.

Step 7: (Required) with defaults

Define Additional Journal Entry Sources.

Step 8: (Required) with defaults

Define Additional Journal Entry Categories.

Step 9: (Optional) Define Your Supplier and Employee Numbering Schemes.

Step 10: (Optional) Define Your Suppliers.

Step 11: (Required) Define Your Asset Key Flexfield.

Step 12: (Required) Define Your Asset Category Flexfield.

Step 12a: (Mandatory) Define Your Group Asset Flexfield (CRL only).

Step 12b: (Mandatory) Define Super Group Asset Flexfield (CRL only).

Step 13: (Required) Define Your Location Flexfield.

Step 14: (Required) Define Your System Controls.

Step 15: (Optional) Define Your Locations.

Step 16: (Optional) Define Your Asset Keys.

Step 17: (Required) with defaults

Define Your Standard Asset Descriptions and Other QuickCode Values.

Step 18: (Required) Define Your Fiscal Years.

Step 19: (Required) Define Your Calendars.

Step 20: (Optional) Set Up Security by Book.

Step 21: (Required) Define Your Book Controls.

Step 22: (Required) with defaults

Define Additional Depreciation Methods and Rates.

Step 23: (Optional) Define Your Depreciation Ceilings.

Step 24: (Optional) Define Your Investment Tax Credits.

Step 25: (Required) Define Your Prorate and Retirement Conventions.

Step 26: (Optional) Define Your Price Indexes.

**Step 27: (Required) Define Your Asset Categories.** 

Step 27a: (Required) Define Group Asset (CRL only).

Step 27b: (Required) Define Supergroup Asset (CRL only).

Step 27c: (Optional) Define Default Group Asset for Asset Category (CRL only).

Step 28: (Optional) Define Distribution Sets.

Step 29: (Optional) Enter Leases.

Step 30: (Optional) Define Warranties.

Step 31: (Optional) Set Profile Options.

Step 32: (Optional) Define Asset Insurance.

Step 33: (Required for CRL Asset Hierarchies Only).

Step 33a: (Required) Setup Hierarchy Rules (CRL only).

Step 33b: (Required) Setup Hierarchy Purpose (CRL only).

Step 33c: (Required) Setup System Control (CRL only).

Step 33d: (Required) Associate Hierarchy Rules with Purpose, Asset Category (CRL only).

Step 33e: (Required) Specify Life End Date on Asset Category (CRL only).

Step 33f: (Required) Setup Asset Hierarchy Nodes (CRL only).

### Oracle CRL-Financials Enabled Assets Setup Steps

This section provides details of the post upgrade setup steps required for CRL-FIN **Enabled Assets.** 

**Step 5a:** Define Descriptive Flexfields (Required)

Hierarchy Descriptive Flex: You can use this flexfield of the Hierarchy Nodes region of the Define Asset Hierarchy window to enter more detailed information about the Node or any attributes listed in the block.

Hierarchy Rule Descriptive Flex: You can use this flexfield of the Define Hierarchy Rule Set form to enter additional information about the Rule Set you are defining.

Complete the following steps to define the flexfields:

Define the flexfield value set

- Define the flexfield segment
- Define the flexfield segment values
- **Step 12a:** Define Group Asset Flexfield (Mandatory)

Use the group asset flexfield to identify the various composite groups of assets for depreciation purposes. The flexfield is limited to seven segments, each segment allowing up to thirty characters. These can be anything you wish to use to describe the group. For example, the first segment can be used as descriptive, the second segment to identify a significant year and so forth.

The depreciation engine calculates depreciation as a lump sum amount for all assets in a group, instead of calculating each asset individually. In this respect, the group asset flexfield differs from the asset category flexfield. All group assets will have both a group asset flexfield and an asset category flexfield.

You use the same setup forms to create group asset key flexfields as you do for other key flexfields.

#### 3. **Step 12b:** Define Super Group Asset Flexfield (Mandatory)

Use the super group asset flexfield to identify the various groups you want to depreciate as a super group. The flexfield is limited to seven segments, each segment allowing up to thirty characters. These can be anything you wish to use to describe the group. For example, the first segment can be used as descriptive, the second segment to identify a significant year and so forth.

All supergroups will have a supergroup flexfield, a depreciation method, and a salvage value. Values for these parameters need to be setup for each supergroup. The depreciation engine uses the values setup for depreciation method, depreciation rate, and salvage value to calculate depreciation for group assets that belong to that supergroup. No depreciation is calculated for the supergroup itself.

You use the same setup forms to create super group flexfields as you do for other key flexfields.

#### **Step 27:** Define Asset Categories (Required)

Use asset categories to assign a group asset name to a category. This assignment is used during asset creation to default the group asset membership of the new asset based on the selected category. When the asset is being created, the depreciation expense account for the group is also used to provide a default value for the new asset's expense account in the asset's distributions

#### **5. Step 27a:** Define Group Assets (Required)

Use group assets as a method of assigning assets to a group and to store the depreciation group names and parameters for category assets assigned to the group. You can add description, book, asset cost account, asset clearing account, depreciation expense account, depreciation reserve account, revaluation reserve account revaluation amortization account, super group name, valid from and to dates, depreciate yes/no indicators, method, basic rate, adjusted rate, net salvage percentage and base calculation type information.

**Step 27b:** Define Super Group Asset (Required)

Use super group as a method of assigning group assets to a super group and to store the depreciation super group names and parameters for group assets assigned to the super group. You can add description, book, valid from and to dates, method, basic rate and net salvage percentage information.

**Step 27c:** Define Default Group Asset for Asset Category (Optional)

On Asset Category form, fill in the name to use in the Group Asset field. This is used during asset creation. Associating group asset to category allows defaulting the group asset on assets being created through capital projects. Also defaults the group asset in Quick Additions, Detail Additions.

**Step 33a-f:** Consult Oracle CRL-Financials Enabled Assets Concepts and Procedures, *Release 11i* for setup information.

## Changes to the CRL Fixed Assets Data Model

The CRL FA migration to 11.5.1 involved changes to the underlying data model. Tables, views, and column names were changed from IFA to FA to facilitate future integrations. The following tables identify the changes and should be considered if you have made customizations against these objects.

| Old Table Name               | New Table Name              |
|------------------------------|-----------------------------|
| IFA_ASSET_HIERARCHY          | FA_ASSET_HIERARCHY          |
| IFA_ASSET_HIERARCHY_PURPOSE  | FA_ASSET_HIERARCHY_PURPOSE  |
| IFA_ASSET_HIERARCHY_VALUES   | FA_ASSET_HIERARCHY_VALUES   |
| IFA_BOOKS_GROUPS             | FA_BOOKS_GROUPS             |
| IFA_EXCLUDE_HIERARCHY_LEVELS | FA_EXCLUDE_HIERARCHY_LEVELS |
| IFA_EXT_INV_RETIREMENTS      | FA_EXT_INV_RETIREMENTS      |
| IFA_GROUP_ASSETS             | FA_GROUP_ASSETS             |

| Old Table Name                | New Table News                      |
|-------------------------------|-------------------------------------|
| Old Table Name                | New Table Name                      |
| IFA_GROUP_ASSET_DEFAULT       | FA_GROUP_ASSET_DEFAULT              |
| IFA_GROUP_ASSET_RULES         | FA_GROUP_ASSET_RULES                |
| IFA_GROUP_DEPRN_DETAIL        | FA_GROUP_DEPRN_DETAIL               |
| IFA_GROUP_DEPRN_RATES         | FA_GROUP_DEPRN_RATES                |
| IFA_GROUP_DEPRN_SUMMARY       | FA_GROUP_DEPRN_SUMMARY              |
| IFA_HIERARCHY_CONTROLS        | FA_HIERARCHY_CONTROLS               |
| IFA_HIERARCHY_DISTRIBUTIONS   | FA_HIERARCHY_DISTRIBUTIONS          |
| IFA_HIERARCHY_RULE_DETAILS    | FA_HIERARCHY_RULE_DETAILS           |
| IFA_HIERARCHY_RULE_SET        | FA_HIERARCHY_RULE_SET               |
| IFA_HR_RETIREMENT_DETAILS     | FA_HR_RETIREMENT_DETAILS            |
| IFA_HR_RETIREMENT_HEADERS     | FA_HR_RETIREMENT_HEADERS            |
| IFA_LIFE_DERIVATION_INFO      | FA_LIFE_DERIVATION_INFO             |
| IFA_MASS_ADDITIONS            | Table merged with FA_MASS_ADDITIONS |
| IFA_MASS_EXTERNAL_TRANSFERS   | FA_MASS_EXTERNAL_TRANSFERS          |
| IFA_MASS_EXT_RETIREMENTS      | FA_MASS_EXT_RETIREMENTS             |
| IFA_MASS_EXT_RET_EXCEPTS      | FA_MASS_EXT_RET_EXCEPTS             |
| IFA_MASS_UPDATE_BATCH_DETAILS | FA_MASS_UPDATE_BATCH_DETAILS        |
| IFA_MASS_UPDATE_BATCH_HEADERS | FA_MASS_UPDATE_BATCH_HEADERS        |
| IFA_PARALLEL_WORKERS          | FA_PARALLEL_WORKERS                 |
| IFA_SUPER_GROUPS              | FA_SUPER_GROUPS                     |
| IFA_SUPER_GROUP_RULES         | FA_SUPER_GROUP_RULES                |
| IFA_SYSTEM_CONTROLS           | FA_SYSTEM_CONTROLS                  |
| IFA_ASSET_HIERARCHY_DFV       | FA_ASSET_HIERARCHY_DFV              |
| IFA_ASSET_HIERARCHY_PURPOSE   | FA_ASSET_HIERARCHY_PURPOSE          |

| Old View Name                 | New View Name                |
|-------------------------------|------------------------------|
| IFA_ASSET_HIERARCHY_PURPOSE_V | FA_ASSET_HIERARCHY_PURPOSE_V |
| IFA_ASSET_HIERARCHY_V         | FA_ASSET_HIERARCHY_V         |

| Old View Name                 | New View Name                |
|-------------------------------|------------------------------|
| IFA_ASSET_HIERARCHY_VALUES_V  | FA_ASSET_HIERARCHY_VALUES_V  |
| IFA_ASSET_HRCHY_DETAILS_V     | FA_ASSET_HRCHY_DETAILS_V     |
| IFA_BOOKS_GROUPS_V            | FA_BOOKS_GROUPS_V            |
| IFA_BOOKS_GROUPS_V1           | FA_BOOKS_GROUPS_V1           |
| IFA_CHILD_ASSETS_V            | FA_CHILD_ASSETS_V            |
| IFA_CURR_DEPRN_ADJ_V          | FA_CURR_DEPRN_ADJ_V          |
| IFA_DEPRN_GROUPS_V            | FA_DEPRN_GROUPS_V            |
| IFA_DEPRN_GROUPS_V1           | FA_DEPRN_GROUPS_V1           |
| IFA_GROUP_ASSETS_KFV          | FA_GROUP_ASSETS_KFV          |
| IFA_GROUP_COST_INQUIRY_V      | FA_GROUP_COST_INQUIRY_V      |
| IFA_HIERARCHY_BATCH_DETAILS_V | FA_HIERARCHY_BATCH_DETAILS_V |
| IFA_HIERARCHY_BATCH_HEADER_V  | FA_HIERARCHY_BATCH_HEADER_V  |
| IFA_HIERARCHY_DISTRIBUTIONS_V | FA_HIERARCHY_DISTRIBUTIONS_V |
| IFA_HIERARCHY_RULE_DETAILS_V  | FA_HIERARCHY_RULE_DETAILS_V  |
| IFA_HR_BATCH_DIST_NEW_V       | FA_HR_BATCH_DIST_NEW_V       |
| IFA_HR_BATCH_DIST_OLD_V       | FA_HR_BATCH_DIST_OLD_V       |
| IFA_HR_RETIREMENT_DETAILS_V   | FA_HR_RETIREMENT_DETAILS_V   |
| IFA_HR_RETIREMENT_HEADERS_V   | FA_HR_RETIREMENT_HEADERS_V   |
| IFA_LIFES_V                   | FA_LIFES_V                   |
| IFA_MASS_EXTERNAL_TRANSFERS_V | FA_MASS_EXTERNAL_TRANSFERS_V |
| IFA_MASS_EXT_RETIREMENTS_V    | FA_MASS_EXT_RETIREMENTS_V    |
| IFA_MUPD_V                    | FA_MUPD_V                    |
| IFA_SOURCE_LINES_V            | FA_SOURCE_LINES_V            |
| IFA_SUPER_GROUPS_KFV          | FA_SUPER_GROUPS_KFV          |
| IFA_ASSET_HIERARCHY_DFV       | FA_ASSET_HIERARCHY_DFV       |
| IFA_GROUP_ASSETS_KFV          | FA_GROUP_ASSETS_KFV          |
| IFA_SUPER_GROUPS_KFV          | FA_SUPER_GROUPS_KFV          |

| Old Column Name                                       | New Column Name                                   |
|-------------------------------------------------------|---------------------------------------------------|
| IFA_SYSTEM_CONTROLS.ifa_inheritance_flag              | FA_SYSTEM_CONTROLS.cua_inheritance_flag           |
| $FA\_MASS\_ADDITIONS. if a\_parent\_hierarchy\_id$    | FA_MASS_ADDITIONS.cua_parent_hierarchy_id         |
| $FA\_CATEGORY\_BOOK\_DEFAULTS. if a\_life\_end\_date$ | FA_CATEGORY_BOOK_DEFAULTS.cua_life_end_date       |
| FA_CATEGORY_BOOK_DEFAULTS.ifa_rule_set_id             | FA_CATEGORY_BOOK_DEFAULTS.cua_rule_set_id         |
|                                                       | New Columns Added                                 |
|                                                       | $FA\_SYSTEM\_CONTROLS.group\_flex\_structure$     |
|                                                       | FA_SYSTEM_CONTROLS.super_group_flex_<br>structure |

### **Group Asset Flexfield**

| Parameter               | Value           |
|-------------------------|-----------------|
| Owner                   | Oracle Assets   |
| Flexfield Code          | GRP #           |
| Table Name              | FA_GROUP_ASSETS |
| Number of Columns       | 7               |
| Width of Columns        | 30              |
| Dynamic Insert Possible | No              |
| Unique ID Column        | Group_Asset_ID  |
| Structure Column        | ID_Flex_Num     |

### **Supergroup Flexfield**

| Parameter         | Value           |
|-------------------|-----------------|
| Owner             | Oracle Assets   |
| Flexfield Code    | SGP #           |
| Table Name        | FA_SUPER_GROUPS |
| Number of Columns | 7               |
| Width of Columns  | 30              |

| Parameter               | Value          |
|-------------------------|----------------|
| Dynamic Insert Possible | No             |
| Unique ID Column        | Super_Group_ID |
| Structure Column        | ID_Flex_Num    |

# **Functional Security**

#### **CRL Asset Hierarchy Security**

Asset hierarchy security provides the ability to control the actions allowed on the asset hierarchy setup.

#### Type:

Form Level

#### Purpose:

Use Function Security (an existing feature of Oracle Applications) to control user access to asset hierarchy functions. By default, access to the asset hierarchy functions is not restricted. The system administrator can customize the responsibility to include or exclude functions.

The following function has been added to control access to the Setup Asset Hierarchy form:

| User Function Name                | Restriction                                 |
|-----------------------------------|---------------------------------------------|
| Asset Hierarchy: Modify Hierarchy | Allows privileges to update Hierarchy setup |

# **CRL Navigation Path**

| Form Title                        | Standard Path                                        |
|-----------------------------------|------------------------------------------------------|
| Define Hierarchy Rule Set         | Asset Hierarchy -> Setup -> Define Rule Set          |
| Define Asset Hierarchy<br>Purpose | Asset Hierarchy -> Setup -> Define Hierarchy Purpose |
| Define Asset Hierarchy            | Asset Hierarchy -> Setup -> Define Asset Hierarchy   |
| Review Hierarchy Batches          | Asset Hierarchy -> Transactions -> Review Batches    |

| Form Title                        | Standard Path                                            |
|-----------------------------------|----------------------------------------------------------|
| Hierarchy Retirements             | Asset Hierarchy -> Transactions -> Hierarchy Retirements |
| Group Assets                      | Group Assets -> Setup -> Define Group Assets             |
| Super Group                       | Group Assets -> Setup -> Define Super Groups             |
| Group Asset Adjustments           | Group Assets -> Transactions -> Group Asset Adjustments  |
| Group Asset Inquiry               | Group Assets -> Transactions -> Group Asset Inquiry      |
| Source Line History               | Group Assets -> Transactions -> Source Line History      |
| Find Mass External<br>Retirements | Mass External Processes -> Prepare External Retirements  |
| Find External Transfers           | Mass External Processes -> Mass External Transfers       |

# **Oracle CRL-Financials Enabled Projects** Setup

This section contains the setup steps required for Oracle CRL-Financials (CRL-FIN) Enabled Projects, Release 11i.

# CRL Enabled Projects Setup Checklist

There are new steps required to make use of features in CRL-FIN, Release 11i. These new steps are in bold in the following checklist of CRL-FIN Enabled Projects setup steps:

**Attention:** The steps in bold are specific to the implementation of CRL-FIN Enabled Projects and are discussed in detail on the following pages. For details on the Oracle Financials specific steps, you need to refer to your Oracle Financials Implementation Manual.

### **Profile Options (not applicable for CRL)**

Step 1: Set the profile option PA: Licensed to Use Project Billing.

#### Set of Books

Step 2: (Required) Define your set of books. See: Oracle Applications Set of Books

Step 3: (Optional) Enable currencies that you plan to use.

#### Human Resources

- Step 4: (Required) Define locations.
- Step 5: (Required) Define organizations.
- Step 6: (Required) Define organization hierarchies.
- Step 7: (Required) Specify a project burdening hierarchy for each business group.
- Step 8: (Required) Define jobs.
- Step 9: (Required) Define employees.

#### Receivables

- Step 10: (Optional) Define customers.
- Step 11: (not applicable) Set up output tax codes for customer invoices.
- Step 12: (not applicable) Set up output tax exemptions for customer invoices.

### Implementation Options and PA Periods

Step 13: (Required) Define implementation options.

ATTENTION: If you have a multiple organization installation, you must define implementation options for each operating unit.

Step 14: (Required) Define PA periods.

ATTENTION: If you have a multiple organization installation, you must repeat this step for each operating unit.

### **Expenditure Setup**

- Step 15: (Required) Define expenditure categories.
- Step 16: (Required) Define revenue categories.
- Step 17: (Required) Define units.
- Step 18: (Required) Define expenditure types.
  - Step 18a: (Required) Setup expenditure types for capitalized interest.
- Step 19: (Required if you use usages) Define non-labor resources.
  - Step 19a: (Required) Assign Rate Structures for Capitalized Interest.

Step 19b1: (Required) Assign Rates to Business Groups.

Step 19b2: (Optional) Assign Rates to Organization(s).

Step 19b3: (Optional) Assign Rates to Projects(s).

Step 19b4: (Optional) Assign Rates to Task(s).

Step 20: (Optional) Define transaction sources.

Step 21: (Optional) Implement transaction control extension, if needed (advanced implementation step).

### Non-Labor Costing Setup

Step 22: (Required) Define cost rates for expenditure types.

ATTENTION: If you have a multiple organization installation, you must repeat this step for each operating unit.

Step 23: (Optional) Define usage cost rate overrides.

ATTENTION: If you have a multiple organization installation, you must repeat this step for each operating unit.

### **Labor Costing Setup**

Step 24: (Required) Define compensation rules.

Step 25: (Required) Define employee cost rates.

ATTENTION: If you have a multiple organization installation, you must repeat this step for each operating unit.

Step 26: (Optional) Define labor cost multipliers.

Step 27: (Optional) Implement labor costing extension (advanced implementation step).

Step 28: (Optional) Implement labor transaction extension (advanced implementation step).

Step 29: (Optional) Implement overtime processing (advanced implementation step).

### **Burden Costing Setup**

- Step 30: (Optional) Define cost bases and cost base types.
- Step 31: (Optional) Define burden cost codes.
- Step 32: (Optional) Define burden structures.
- Step 33: (Optional) Define burden schedules.

ATTENTION: If you have a multiple organization installation, you must repeat this step for each operating unit if the new operating unit is associated with a new business group.

### Billing Setup (not applicable for CRL)

- Step 34: Define billing cycles.
- Step 35: Implement billing cycle extension (advanced implementation step).
- Step 36: Define payment terms.
- Step 37: Define agreement types.
- Step 38: Define bill rate schedules.

ATTENTION: If you have a multiple organization installation, you must repeat this step for each operating unit.

- Step 39: Define invoice formats.
- Step 40: Define credit types.
- Step 41: Define event types.
- Step 42: Assign event types for cost-to-cost revenue.
- Step 43: Implement Percent Complete Revenue Accrual and Invoicing.
- Step 44: Implement labor billing extension (advanced implementation step).
- Step 45: Implement billing extensions (advanced implementation step).
- Step 46: Implement automatic invoice approve/release extension (advanced implementation step).
- Step 47: Implement AR transaction type extension (advanced implementation step).
- Step 48: Implement cost accrual (advanced implementation step).

### **Budget Setup**

Step 49: (Optional) Define budget types.

Step 50: (Required) Define budget entry methods.

Step 51: (Optional) Define budget change reasons.

Step 52: (Required) Define resource lists.

ATTENTION: If you have a multiple organization installation, you must repeat this step for each operating unit if the new operating unit is associated with a new business group.

Step 53: (Optional) Implement budget calculation extension (advanced implementation step).

Step 54: (Optional) Implement budget verification extension (advanced implementation step).

Step 55: (Optional) Implement budget workflow extension.

### **Project Setup**

Step 56: (Optional) Define project statuses.

Step 57: (Optional) Define class categories and class codes.

Step 58: (Required) Define service types.

Step 59: (Optional) Define project role types.

Step 60: (Optional) Define project customer relationships.

Step 61: (Optional) Define contact types.

Step 62: (Required) Define project types.

ATTENTION: If you have a multiple organization installation, you must repeat this step for each operating unit.

Step 62a: (Required) Define project types for CRL mechanized asset creation.

Step 62b: (Required) Define Mechanized Asset Creation Naming Convention.

Step 62c: (Required) Setup Project and Tasks.

Step 63: (Required) Define project templates.

ATTENTION: If you have a multiple organization installation, you must repeat this step for each operating unit.

Step 64: (Optional) Implement project verification extension (advanced implementation step).

Step 65: (Optional) Implement project workflow extension.

Step 66: (Optional) Implement verify organization change extension.

### **Project Status Inquiry Setup**

Step 67: (Optional) Define derived columns.

Step 68: (Optional) Define displayed columns.

Step 69: (Optional) Implement commitments from external systems (advanced implementation step).

### **General Setup**

Step 70: (Optional) Specify profile option values.

ATTENTION: If you have a multiple organization installation, you must repeat this step for each operating unit.

Step 71: (Optional) Define descriptive flexfields.

#### Step 71a: (Required) Define Descriptive Flexfields for Asset Categories and Location.

Step 72: (Optional) Define request groups for report and process security.

Step 73: (Optional) Define responsibilities for different functional users.

Step 74: (Optional) Define frequently–used folders.

### **AutoAccounting for Costs**

ATTENTION: If you have a multiple organization installation, you must repeat these steps for each operating unit.

Step 75: (Required) Set up accounting for labor costs.

Step 76: (Required) Set up accounting for expense report costs.

Step 77: (Required) Set up accounting for usage costs.

#### Step 77a: (Required) Setup Accounting for Usage Costs for CRL.

Step 78: (Required) Set up accounting for miscellaneous costs.

Step 79: (Required) Set up accounting for burden transactions.

#### Step 79a: (Required) Setup Accounting for Total Burdened Costs for CRL.

Step 80: (Required) Set up accounting for WIP and Inventory costs, if you are using these expenditure type classes for costs other than those originating in Oracle Manufacturing and Oracle Inventory.

Step 81: (Required) Set up accounting for supplier invoice adjustment costs.

Step 82: (Optional) Set up accounting for total burdened costs.

### AutoAccounting for Revenue and Billing (not applicable for CRL)

ATTENTION: If you have a multiple organization installation, you must repeat these steps for each operating unit.

Step 83: Set up accounting for labor revenue.

Step 84: Set up accounting for expense report revenue.

Step 85: Set up accounting for usage revenue.

Step 86: Set up accounting for miscellaneous revenue.

Step 87: Set up accounting for burden transactions revenue.

Step 88: Set up accounting for inventory revenue.

Step 89: Set up accounting for work in process revenue.

Step 90: Set up accounting for supplier invoice revenue.

Step 91: Set up accounting for event revenue.

Step 92: Set up accounting for unbilled receivables, unearned revenue, and receivables.

Step 93: Define Invoice Rounding account.

Step 94: Set up accounting for invoice write-offs.

### **Indirect Projects for Cost Collection**

Step 95: (Optional) Define indirect projects for cost collection.

ATTENTION: If you have a multiple organization installation, you must repeat this step for each operating unit.

## Oracle CRL-Financials Enabled Projects Setup Steps

This section provides details of the post upgrade setup steps required for CRL-FIN **Enabled Projects.** 

1. **Step 18a:** Set up Expenditure Types for Capitalized Interest Cost Codes (Required)

An expenditure type is a classification of cost that you assign to each expenditure item you enter in Oracle Project Accounting.

You must define a single expenditure type for capitalized interest using the Expenditure Types form.

You must define one Expenditure type for each Capitalized Interest Cost code

The expenditure type class for capitalized interest must be Miscellaneous Transactions and the Unit of Measure (UOM) must be dollars.

**Step 19a:** Add Rates Structure for Capitalized Interest (Required)

You must specify interest rates and effective periods for the rates applicable to the capitalized interest qualifying expenditures.

You define the rate structures for capitalized interest using the Maintain Rate Structures form.

**3. Step 19b1:** Assign Rates to Business Group(s) (Required)

You must create one Business Group assignment.

**Step 19b2:** Assign Rates to Organization(s) (Optional)

You may associate the rates for capitalized interest assets to the relevant owning organizations.

You make these organizational links to rate structures by using the Assign Rates to Organization region of the Assign Rates to Business Group/Organization form.

**5. Step 19b3:** Assign Rates to Project(s) (Optional)

You may associate the rates for capitalized interest to the relevant projects, if a particular project's capitalized interest rate differs from that of its organization.

You make these organizational links to rate structures by using the Assign Rates to Project form.

#### **6. Step 19b4:** Assign Rates to Task(s) (Optional)

You may associate the rates for capitalized interest to the relevant project and task combinations, if a particular project/task's capitalized interest rate differs from that of its organization.

You make these organizational links to rate structures by using the Assign Rates to Task form.

#### **7. Step 20:** Define Transaction Sources (Optional)

Transaction sources for CRL-FIN Enabled Projects are seeded during installation.

| Application     | Title                       | Column      |        |
|-----------------|-----------------------------|-------------|--------|
| Oracle Projects | Expenditure Items           | Attribute6  | add    |
| Oracle Projects | Expenditure Items           | Attribute7  | add    |
| Oracle Projects | Expenditure Items           | Attribute8  |        |
| Oracle Projects | Expenditure Items           | Attribute9  |        |
| Oracle Projects | Expenditure Items           | Attribute10 |        |
| Oracle Projects | Expenditure Items           | Attribute13 | remove |
| Oracle Projects | Expenditure Types Desc Flex | Attribute1  | remove |
| Oracle Projects | Expenditure Types Desc Flex | Attribute2  | remove |
| Oracle Projects | Expenditure Types Desc Flex | Attribute3  | remove |
| Oracle Projects | Expenditure Types Desc Flex | Attribute9  |        |
| Oracle Projects | Expenditure Types Desc Flex | Attribute10 |        |
| Oracle Projects | Project Assets              | Attribute6  |        |
| Oracle Projects | Project Assets              | Attribute8  |        |
| Oracle Projects | Project Assets              | Attribute9  |        |
| Oracle Projects | Project Assets              | Attribute10 |        |
| Oracle Projects | Projects                    | Attribute10 |        |

| Application     | Title                     | Column      |     |
|-----------------|---------------------------|-------------|-----|
| Oracle Projects | Tasks                     | Attribute9  |     |
| Oracle Projects | Tasks                     | Attribute10 |     |
| Oracle Projects | Project Asset Assignments | Attribute6  | add |
| Oracle Projects | Project Asset Assignments | Attribute7  | add |
| Oracle Projects | Project Asset Assignments | Attribute8  | add |
| Oracle Projects | Project Asset Assignments | Attribute9  | add |
| Oracle Projects | Project Asset Assignments | Attribute10 | add |

| Table                    | Column      |        |
|--------------------------|-------------|--------|
| PA_EXPENDITURE_ITEMS_ALL | ATTRIBUTE6  | add    |
| PA_EXPENDITURE_ITEMS_ALL | ATTRIBUTE7  | add    |
| PA_EXPENDITURE_ITEMS_ALL | ATTRIBUTE8  |        |
| PA_EXPENDITURE_ITEMS_ALL | ATTRIBUTE9  |        |
| PA_EXPENDITURE_ITEMS_ALL | ATTRIBUTE10 |        |
| PA_EXPENDITURE_ITEMS_ALL | ATTRIBUTE13 | remove |
| PA_EXPENDITURE_TYPES     | ATTRIBUTE1  | remove |
| PA_EXPENDITURE_TYPES     | ATTRIBUTE2  | remove |
| PA_EXPENDITURE_TYPES     | ATTRIBUTE3  | remove |
| PA_EXPENDITURE_TYPES     | ATTRIBUTE9  |        |
| PA_EXPENDITURE_TYPES     | ATTRIBUTE10 |        |
| PA_PROJECT_ASSETS_ALL    | ATTRIBUTE6  |        |
| PA_PROJECT_ASSETS_ALL    | ATTRIBUTE8  |        |
| PA_PROJECT_ASSETS_ALL    | ATTRIBUTE9  |        |
| PA_PROJECT_ASSETS_ALL    | ATTRIBUTE10 |        |
| PA_PROJECTS              | ATTRIBUTE10 |        |
| PA_TASKS                 | ATTRIBUTE9  |        |

| Table                        | Column      |     |  |
|------------------------------|-------------|-----|--|
| PA_TASKS                     | ATTRIBUTE10 |     |  |
| PA_PROJECT_ASSET_ASSIGNMENTS | ATTRIBUTE6  | add |  |
| PA_PROJECT_ASSET_ASSIGNMENTS | ATTRIBUTE7  | add |  |
| PA_PROJECT_ASSET_ASSIGNMENTS | ATTRIBUTE8  | add |  |
| PA_PROJECT_ASSET_ASSIGNMENTS | ATTRIBUTE9  | add |  |
| PA_PROJECT_ASSET_ASSIGNMENTS | ATTRIBUTE10 | add |  |
| PA_TRANSACTION_INTERFACE     | ATTRIBUTE8  |     |  |
| PA_TRANSACTION_INTERFACE     | ATTRIBUTE9  |     |  |
| PA_TRANSACTION_INTERFACE     | ATTRIBUTE10 |     |  |

#### **Step 62a:** Define Project Types for CRL (Required)

A project type is a primary classification for projects. It provides controls on how CRL-FIN Enabled Projects processes the projects, along with the defaults.

A new grouping method called "CIP Grouped by client extension" must be seeded. This new CIP grouping method is used in Mechanized Asset Creation. When you set up a new capital project type you must assign it this new grouping method.

#### **Step 62b:** Define Mechanized Asset Creation Naming Convention (Required)

Use the Asset Naming convention form to establish a Naming Convention for Assets which will be created automatically for projects using the User Defined Grouping Method set in Step IPA - 48. You also need to select columns from which Asset Category and Asset Location will be derived.

#### **10. Step 62c:** Setup Project and Tasks (Required)

By Default all projects, which are created using a Project Type associated with the "User Defined Grouping Method", by default use Asset Mechanization.

You can selectively turn off Asset Mechanization on a Project by opening up the Desc Flexfield on the Projects window and entering "No" in Attribute 10. Similarly, you can selectively turn off this feature for a particular task by opening up the Desc Flexfield on the Task window and entering "No" in Attribute 9.

Before you try to use this feature, however, make sure that descriptive flexfields have been enabled for Projects and Tasks. A Desc Flexfield on Projects, Attribute 10 should be enabled with an assigned value of "Yes or No".

When you define the Asset Naming Convention and select the Task Descriptive Flexfield for an Asset Category, Attribute 10 needs to be enabled on the Task Desc Flexfield and assigned a value set which contains a fully concatenated Asset Category.

11. Step 71a: Define Descriptive Flexfields for Asset Categories and Location (Required)

Oracle CRL-Financials has modified the standard Oracle Projects module so that assets may be automatically created and interfaced to Enabled Assets. Additionally, these modifications allow for a number of assets to be automatically created for any project and task combination. This modification provides a way to link the asset lines to a particular asset when more than one asset exists. In the standard Oracle Projects, the generation process does not have enough information to determine which asset is the correct one.

Defining at least two Descriptive Flexfields for Attributes 8 and Attribute 9 with Asset Category information and Location information provides the necessary information for automated asset creation to take place. Attribute 10 may also be used to provide even more granularity to the asset structure.

**12. Step 77a:** Setup Accounting for Usage Costs for CRL (Required)

Define appropriate AutoAccounting rules for Capitalized Assets and Burden expenditure Types.

**13. Step 79a:** Setup Accounting for Total Burdened Costs for CRL (Required) Define appropriate AutoAccounting rules for Total Burdened Costs.